# How to decode interleaved 2 of 5 in C# and ByteScout BarCode Reader SDK

How to code in C# to decode interleaved 2 of 5 with this step-by-step tutorial

On this page you will learn from code samples for programming in C#.Writing of the code to decode interleaved 2 of 5 in C# can be done by developers of any level using ByteScout BarCode Reader SDK. Want to decode interleaved 2 of 5 in your C# app? ByteScout BarCode Reader SDK is designed for it. ByteScout BarCode Reader SDK is the SDK for reading of barcodes from PDF, images and live camera or video. Almost every common type like Code 39, Code 128, GS1, UPC, QR Code, Datamatrix, PDF417 and many others are supported. Supports noisy and defective images and docs. Includes optional documents splitter and merger for pdf and tiff based on found barcodess. Batch mode is supported for superior performance using multiple threads. Decoded values are easily exported to JSON, CSV, XML and to custom format.

Fast application programming interfaces of ByteScout BarCode Reader SDK for C# plus the instruction and the code below will help you quickly learn how to decode interleaved 2 of 5. Just copy and paste the code into your C# application's code and follow the instruction. You can use these C# sample examples in one or many applications.

Free trial version of ByteScout BarCode Reader SDK is available for download from our website. Get it to try other source code samples for C#.

Program.cs

```
using System;
using System.IO;
using Bytescout.BarCodeReader;
namespace ReadInterleaved2of5
{
    class Program
    {
        const string ImageFile = "Interleaved2of5.png";
        static void Main()
        {
            Console.WriteLine("Reading barcode(s) from image {0}", Path.GetFullPath(Imd
            Reader reader = new Reader();
            reader.RegistrationName = "demo";
                        reader.RegistrationKey = "demo";
```
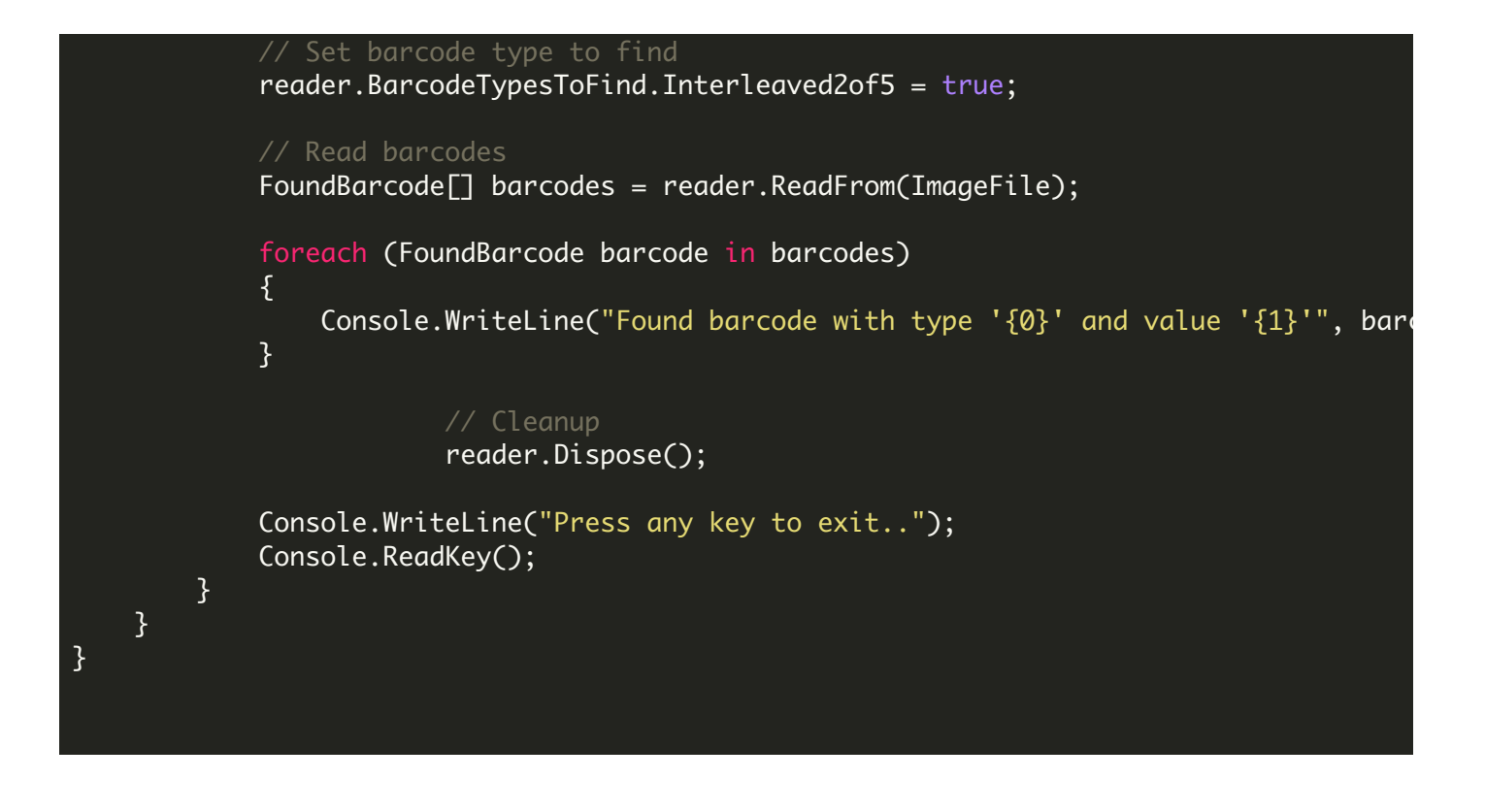

### ReadInterleaved2of5.NETCore.csproj

```
<?xml version="1.0" encoding="utf-8"?>
<Project Sdk="Microsoft.NET.Sdk">
 <PropertyGroup>
    <OutputType>Exe</OutputType>
   <TargetFramework>netcoreapp2.0</TargetFramework>
    <EnableDefaultCompileItems>false</EnableDefaultCompileItems>
    <GenerateAssemblyCompanyAttribute>false</GenerateAssemblyCompanyAttribute>
    <GenerateAssemblyConfigurationAttribute>false</GenerateAssemblyConfigurationAttribute
    <GenerateAssemblyFileVersionAttribute>false</GenerateAssemblyFileVersionAttribute>
    <GenerateAssemblyInformationalVersionAttribute>false</GenerateAssemblyInformationalVersionAttribute
    <GenerateAssemblyProductAttribute>false</GenerateAssemblyProductAttribute>
    <GenerateAssemblyTitleAttribute>false</GenerateAssemblyTitleAttribute>
    <GenerateAssemblyVersionAttribute>false</GenerateAssemblyVersionAttribute>
    <GenerateAssemblyCopyrightAttribute>false</GenerateAssemblyCopyrightAttribute>
    <GenerateAssemblyTrademarkAttribute>false</GenerateAssemblyTrademarkAttribute>
    <GenerateAssemblyCultureAttribute>false</GenerateAssemblyCultureAttribute>
    <GenerateAssemblyDescriptionAttribute>false</GenerateAssemblyDescriptionAttribute>
  </PropertyGroup>
  <ItemGroup>
   <Compile Include="Program.cs" />
   <None Include="Interleaved2of5.png">
      <CopyToOutputDirectory>Always</CopyToOutputDirectory>
    </None>
  </ItemGroup>
  <ItemGroup>
    <PackageReference Include="Microsoft.Windows.Compatibility" Version="2.0.0" />
  </ItemGroup>
  <ItemGroup>
```

```
<Reference Include="Bytescout.BarCodeReader">
     <SpecificVersion>False</SpecificVersion>
     <HintPath>c:\Program Files\Bytescout BarCode Reader SDK\netcoreapp2.0\Bytescout.I
   </Reference>
  </ItemGroup>
</Project>
```
## ReadInterleaved2of5.VS2005.csproj

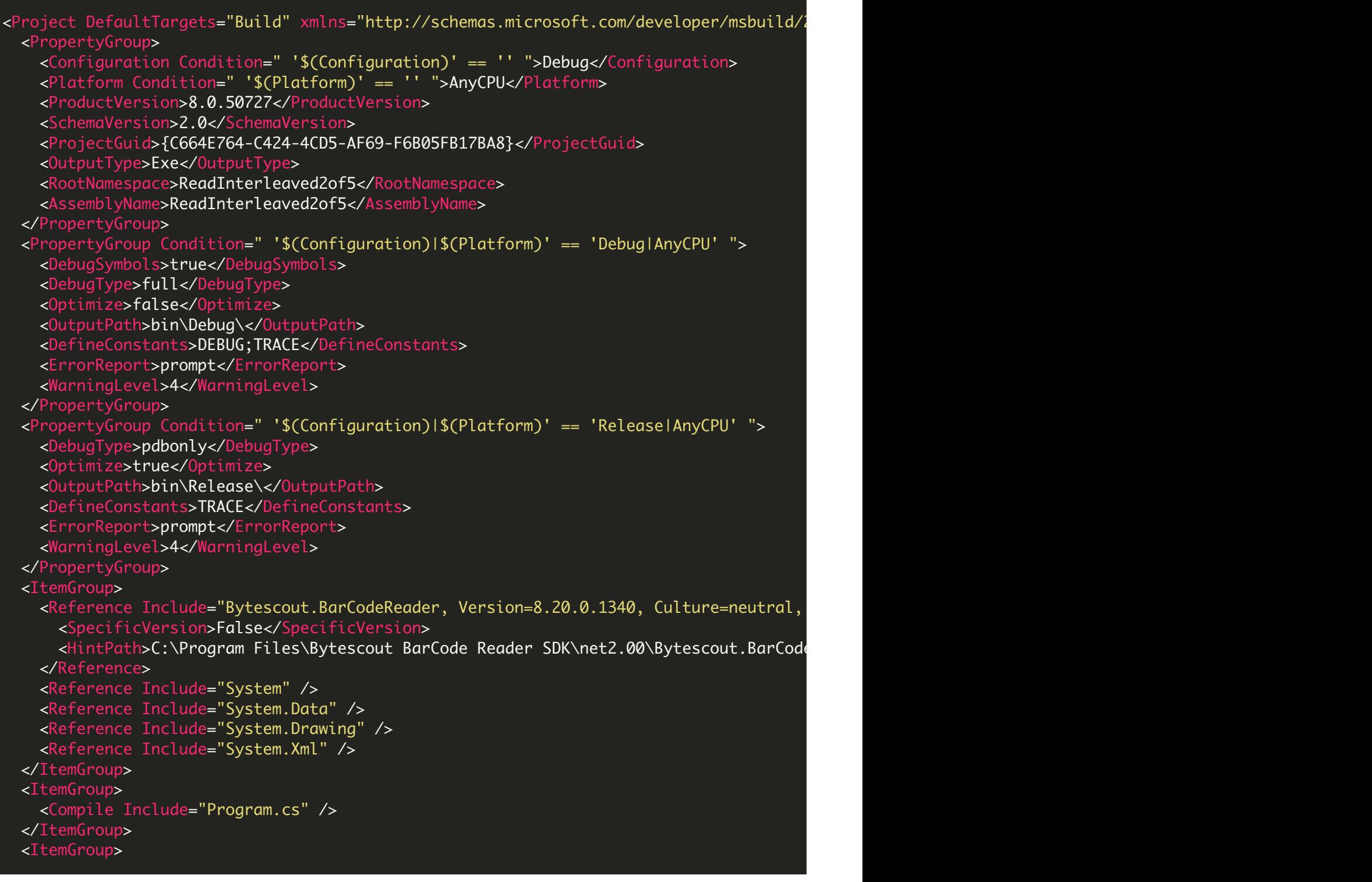

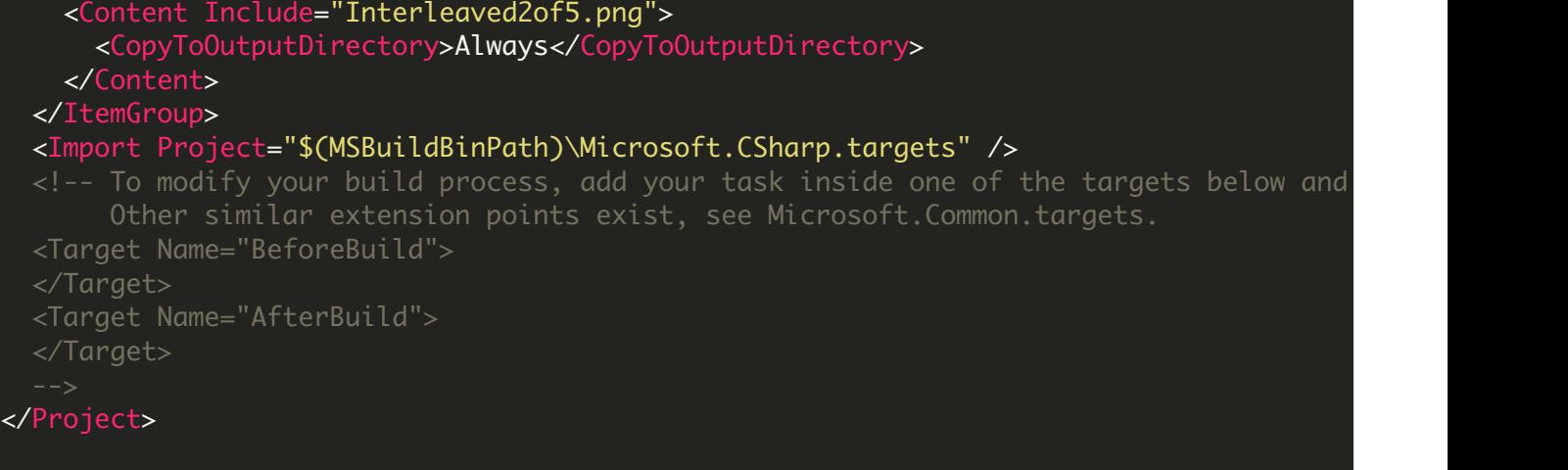

## ReadInterleaved2of5.VS2008.csproj

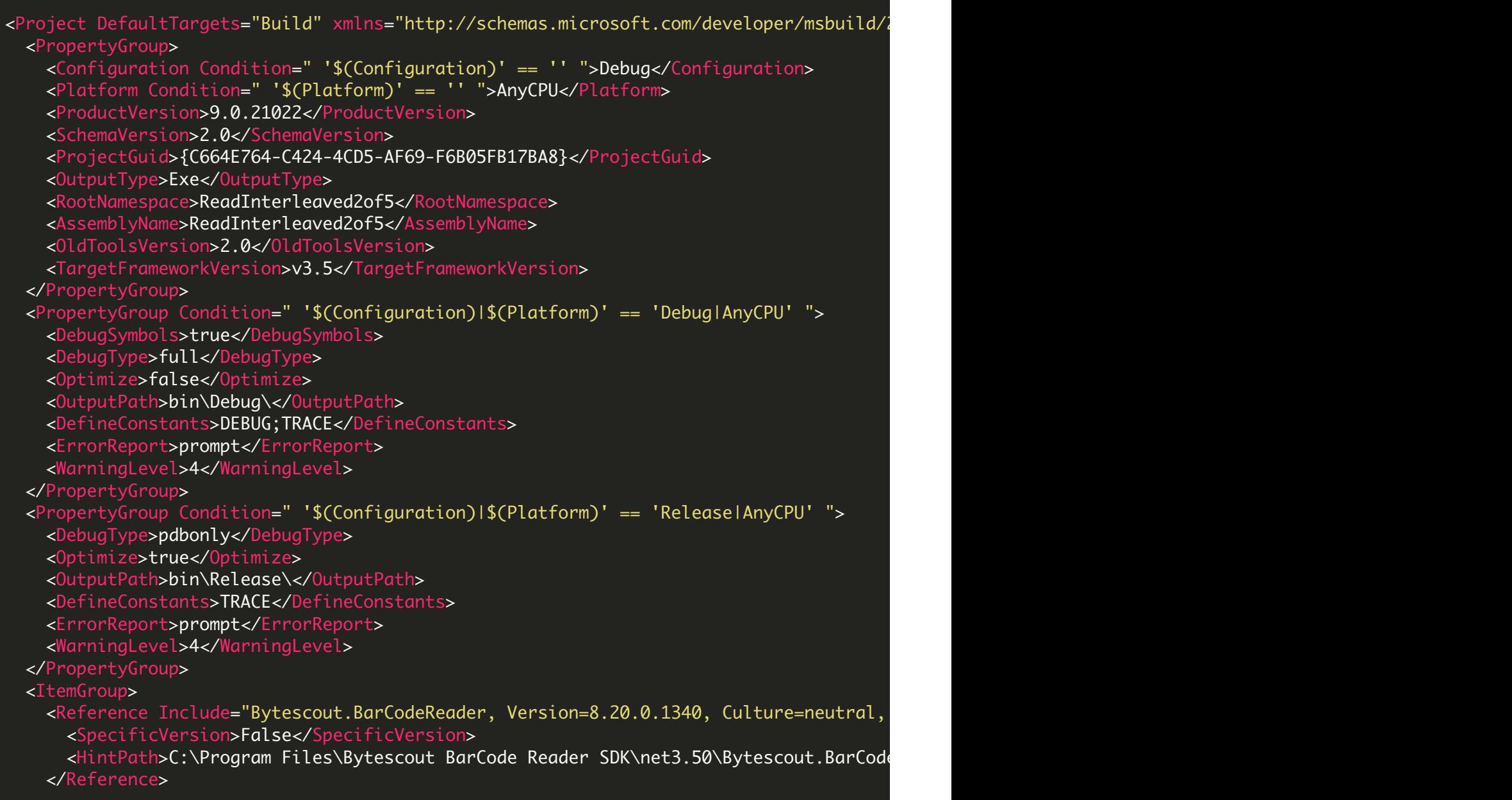

```
<Reference Include="System" />
   <Reference Include="System.Data" />
   <Reference Include="System.Drawing" />
   <Reference Include="System.Xml" />
  </ItemGroup>
  <ItemGroup>
   <Compile Include="Program.cs" />
  </ItemGroup>
  <ItemGroup>
    <Content Include="Interleaved2of5.png">
      <CopyToOutputDirectory>Always</CopyToOutputDirectory>
   </Content>
 </ItemGroup>
  <Import Project="$(MSBuildToolsPath)\Microsoft.CSharp.targets" />
  \langle!-- To modify your build process, add your task inside one of the targets below and
       Other similar extension points exist, see Microsoft.Common.targets.
  <Target Name="BeforeBuild">
  </Target>
  <Target Name="AfterBuild">
 </Target>
</Project>
```
#### ReadInterleaved2of5.VS2010.csproj

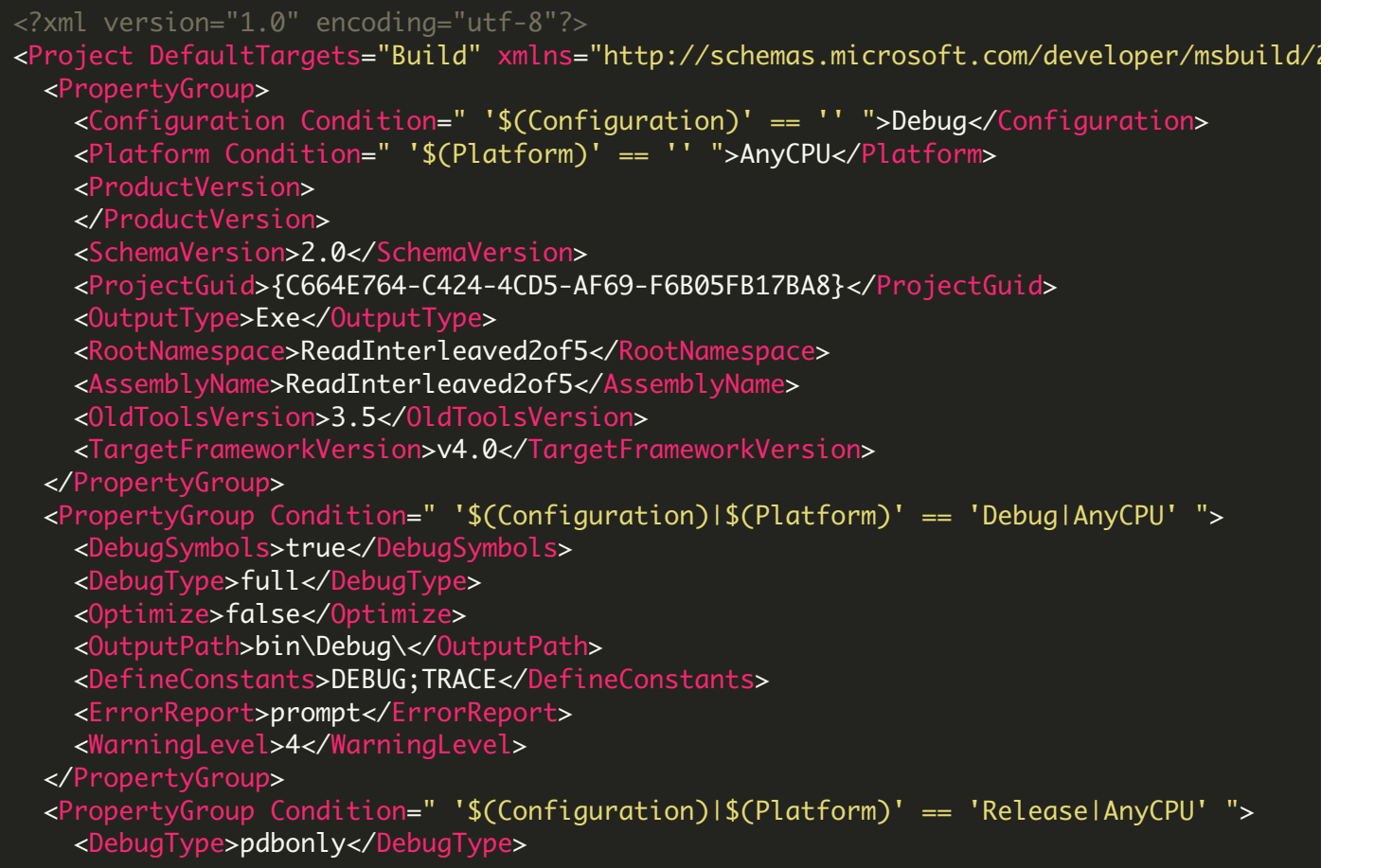

```
<Optimize>true</Optimize>
   <OutputPath>bin\Release\</OutputPath>
   <DefineConstants>TRACE</DefineConstants>
   <ErrorReport>prompt</ErrorReport>
   <WarningLevel>4</WarningLevel>
 </PropertyGroup>
 <ItemGroup>
   <Reference Include="Bytescout.BarCodeReader">
     <HintPath>C:\Program Files\Bytescout BarCode Reader SDK\net4.00\Bytescout.BarCode
   </Reference>
   <Reference Include="System" />
   <Reference Include="System.Data" />
   <Reference Include="System.Drawing" />
   <Reference Include="System.Xml" />
 </ItemGroup>
 <ItemGroup>
   <Compile Include="Program.cs" />
 </ItemGroup>
 <ItemGroup>
   <Content Include="Interleaved2of5.png">
     <CopyToOutputDirectory>Always</CopyToOutputDirectory>
   </Content>
 </ItemGroup>
 <Import Project="$(MSBuildToolsPath)\Microsoft.CSharp.targets" />
 <!-- To modify your build process, add your task inside one of the targets below and
      Other similar extension points exist, see Microsoft.Common.targets.
 <Target Name="BeforeBuild">
 </Target>
 <Target Name="AfterBuild">
 </Target>
  -->
</Project>
```
FOR MORE INFORMATION AND FREE TRIAL:

Download Free Trial SDK [\(on-premise](https://bytescout.com/download/web-installer?utm_source=pdf-source-code-sample) version)

Read more about [ByteScout](https://bytescout.com/products/developer/barcodereadersdk/bytescoutbarcodereadersdk.html?utm_source=pdf-source-code-sample) BarCode Reader SDK

Explore [documentation](https://bytescout.com/documentation/index.html)

Visit [www.ByteScout.com](https://bytescout.com/?utm_source=pdf-source-code-sample)

or

Get Your Free API Key for [www.PDF.co](https://pdf.co/) Web API